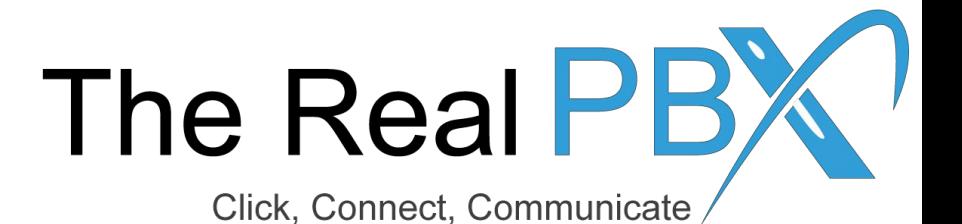

# How To Guide

How to block a particular incoming number?

### Login to the Call Monitoring Portal

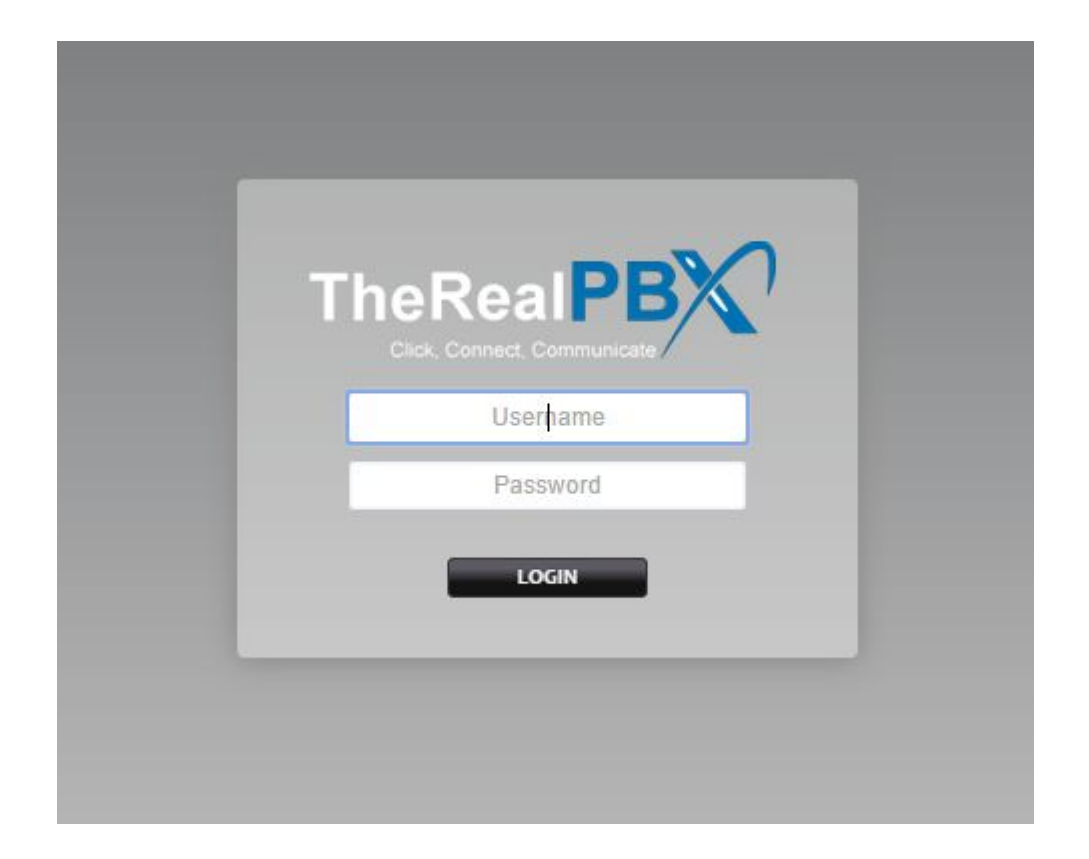

Login to the Call Monitoring portal using the credentials provided in your email.

#### Go to Call Block

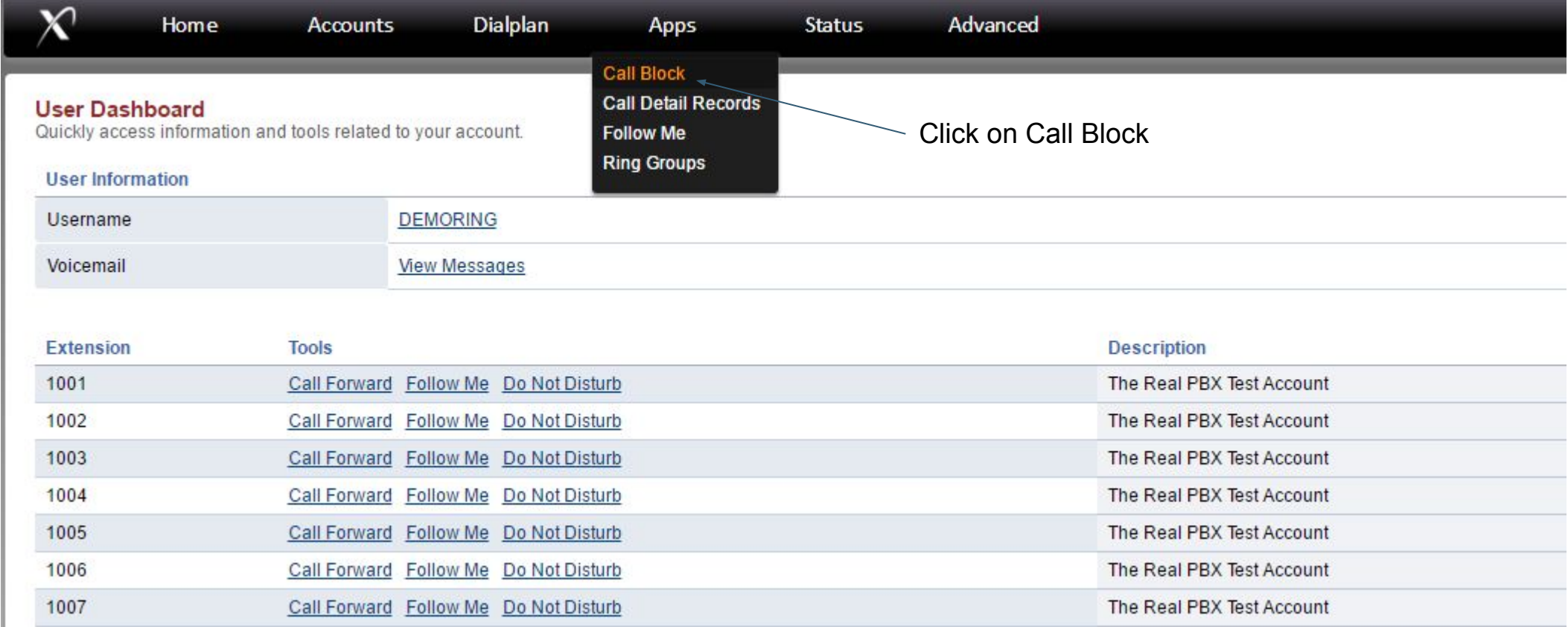

# Click on '+' Sign

#### **Call Block**

A list of numbers from which to block calls

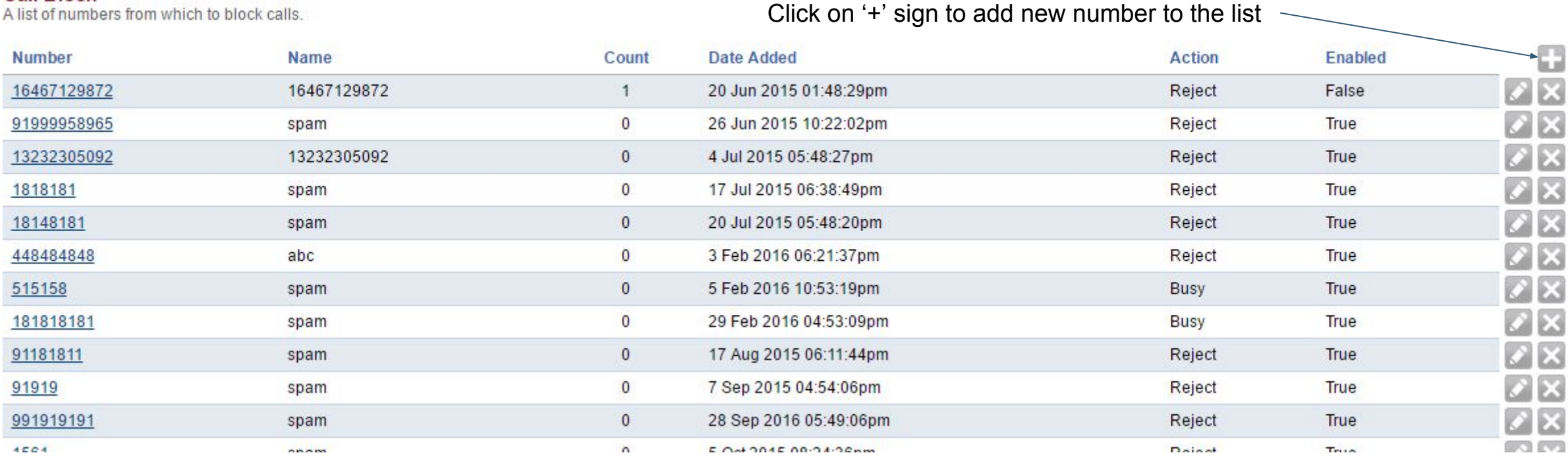

## Add the Number to Block

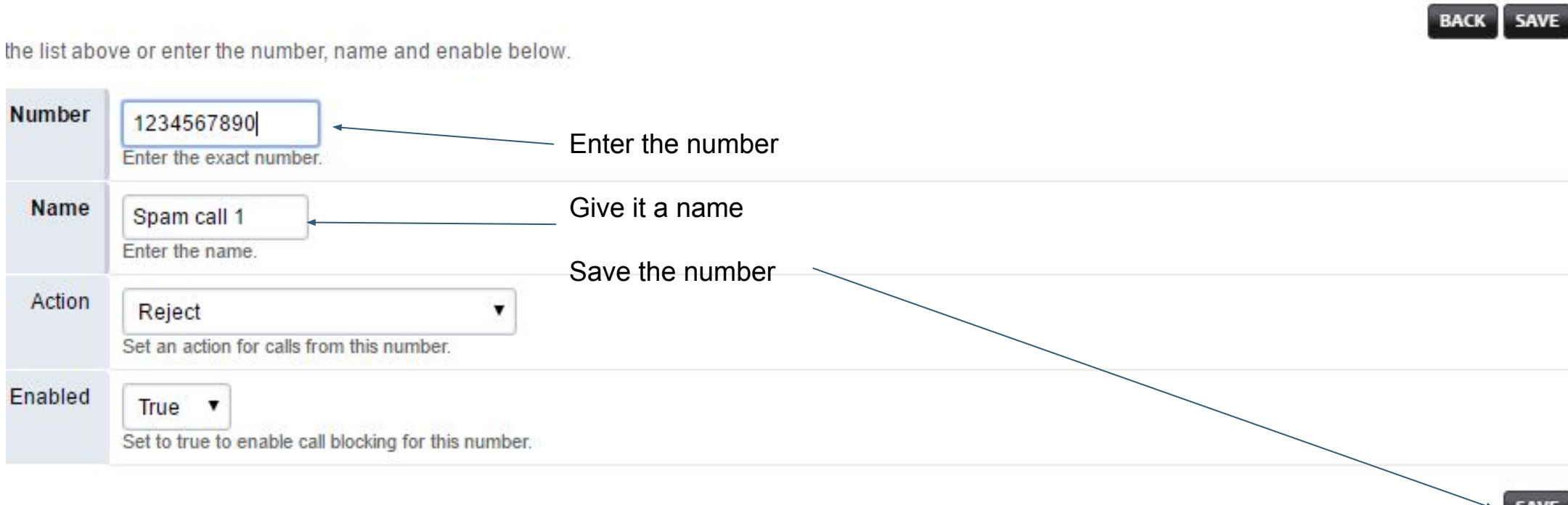